# COSPACE SUMMARY SHEET COSPACE ROBOTICS

## **OPENING THE AI PANNEL:**

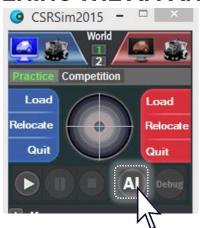

Make sure the 'practice' tab is selected

Open the AI window

# **SAVE, BUILD, LOAD & RUN**

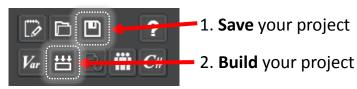

#### Now close the AI window

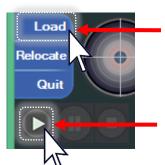

- 3. Load onto your robot (choose between the red or blue robot), make sure you select the .dll file
- 4. Start your program running!!

When you are finished, press the stop button:

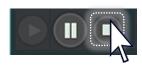

## **RULES SUMMARY:**

Objects - collet to gain points

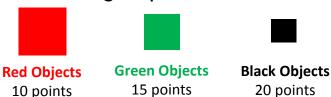

**To Collect:** stop for 3 seconds, flash LED (LED = 1)

- Objects on blue areas are worth double
- For each set of red, green and black objects deposited in one go, there are bonus points
- A robot can <u>only</u> carry 6 objects at one time.

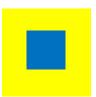

<u>Traps</u> - if either of the colour sensors detect the blue trap, all objects being carried are lost These can be any shape/size.

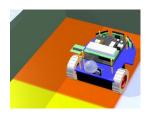

<u>Deposition areas</u> - if either of the colour sensors detect the blue trap, all objects being carried are lost

**To Deposit:** both colour sensors must detect the orange. Stop for 3 seconds & turn on LED (LED = 2)

<u>Teleport</u>- you must teleport to World 2 between 3-5 minutes. Successful teleportation is rewarded with 100 points.